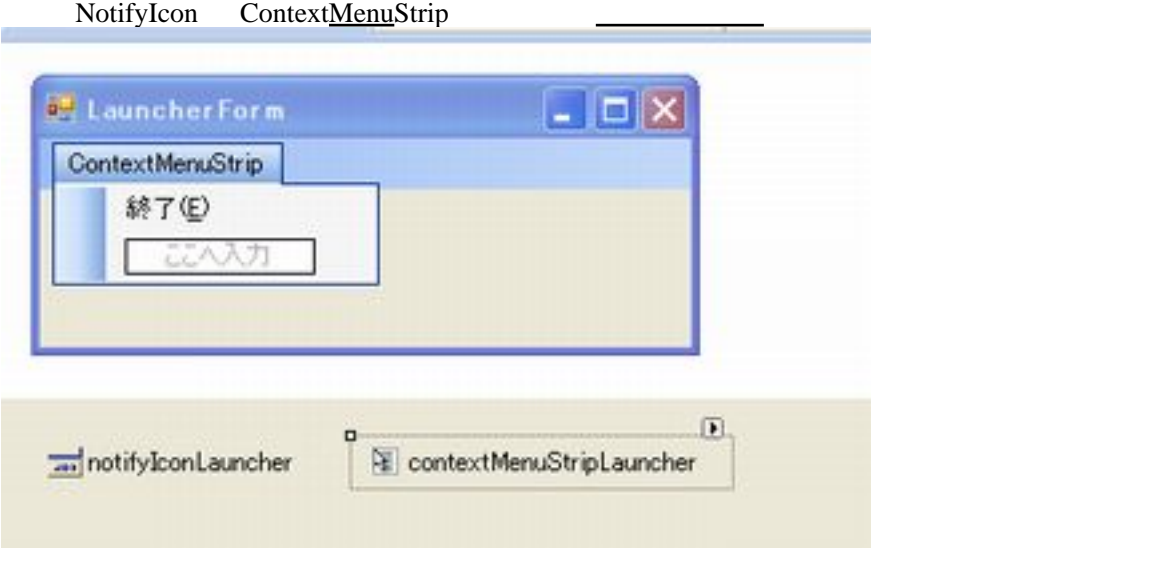

## Progma.cs

```
Application.Run Form ApplicationContext
 using System;
 using System.Windows.Forms;
 namespace MyApp
 {
    static class Program
    {
 /// <summary>
 /// アプリケーションのメイン エントリ ポイントです。
 /// </summary>
 [STAThread]
 static void Main()
       {
Application. EnableVisual Styles();
Application.SetCompatibleTextRenderingDefault(false);
 // Form ではなく、ApplicationContext のインスタンスを渡すように修正
Application. Run(new MyAppContext());
       }
    }
 }
```
## ApplicationContext

System[.Windows.](http://typea.info/tips/wiki.cgi?page=Windows)Forms.ApplicationContext

 using System; using System.Windows.Forms;

namespace MyApp

```
 {
    class MyAppContext : ApplicationContext
    {
 public MyAppContext()
\overline{\mathcal{L}} LauncherForm launcherForm = new LauncherForm();
// イベントの Close イベント Close Chlauncher FormClosed のみました
 launcherForm.FormClosed += new FormClosedEventHandler(this.OnLauncherFormClosed);
         l auncher Form. Show();<br>//
\frac{1}{2} 1
System.Threading.Thread.Sleep(1000);
 // 画面を非表示に
         \int auncher Form. Hide();
 }
private void OnLauncherFormQlosed(object sender, EventArgs e)
\overline{\mathcal{L}} // アプリケーションの終了
ExitThread();
       }
    }
 }
```
## Form

```
 using System;
 using System.Windows.Forms;
 namespace MyApp
 {
 public partial class LauncherForm : Form
\left\{ \begin{array}{c} \end{array} \right.public LauncherForm()
         {
        InitializeComponent();
 }
 private void toolStripMenuItemExit_Click(object sender, EventArgs e)
\overline{\mathcal{L}}\mathcal{U}this. d ose();
        }
    }
 }
```